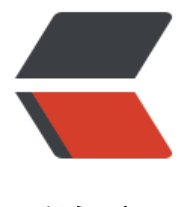

链滴

# 如何在 Vue 中导出[数据至](https://ld246.com) Excel 表格 - 卡拉 云

作者: HiJiangChuan

- 原文链接:https://ld246.com/article/1645665744519
- 来源网站:[链滴](https://ld246.com/member/HiJiangChuan)
- 许可协议:[署名-相同方式共享 4.0 国际 \(CC BY-SA 4.0\)](https://ld246.com/article/1645665744519)

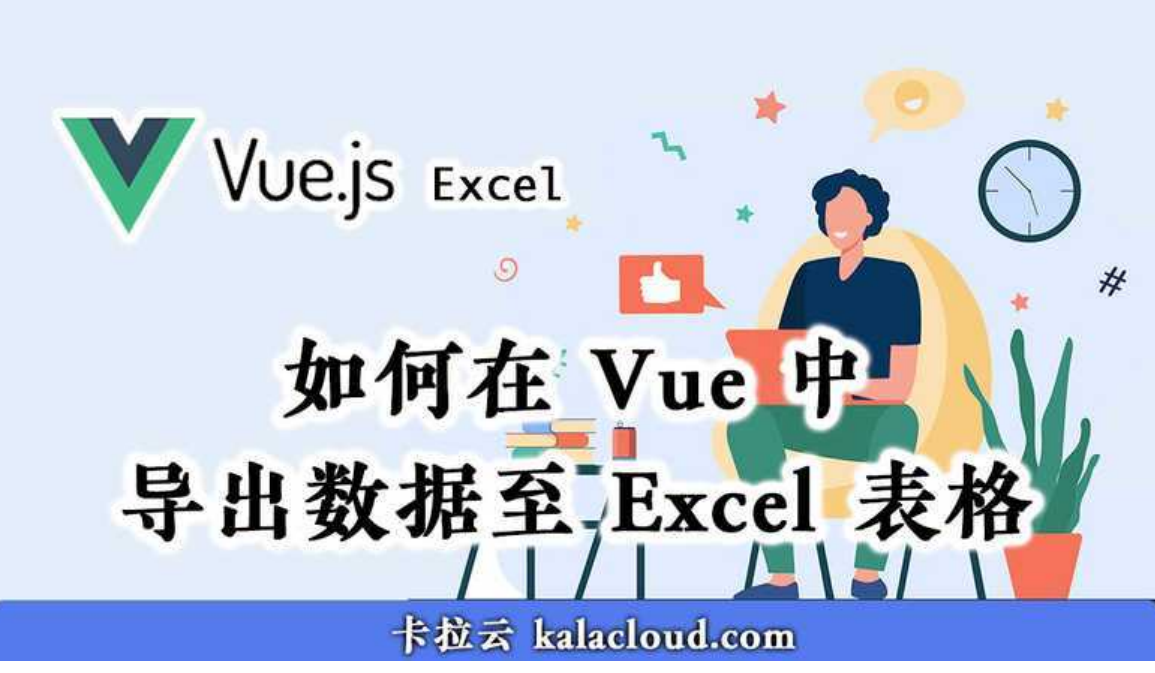

本文首发:《如何在 Vue 中导出数据至 Excel 表格 - 卡拉云》

我们经常需要在 Vue 搭建的后台管理系统里导出数据到 Excel / CSV, 方便我们将数据共享给其他 学或在另一个系统里导入数据进行分析。

本教程将带领大家一起使用 Vue 搭建一个导出功能页, 将 JSON 数据 转化成 Excel 文件并导出。我 会用到 **bootstrap-vue** 和 **xlsx** 这两个 JS 库。

我们先来看一下导出功能页最终的效果。

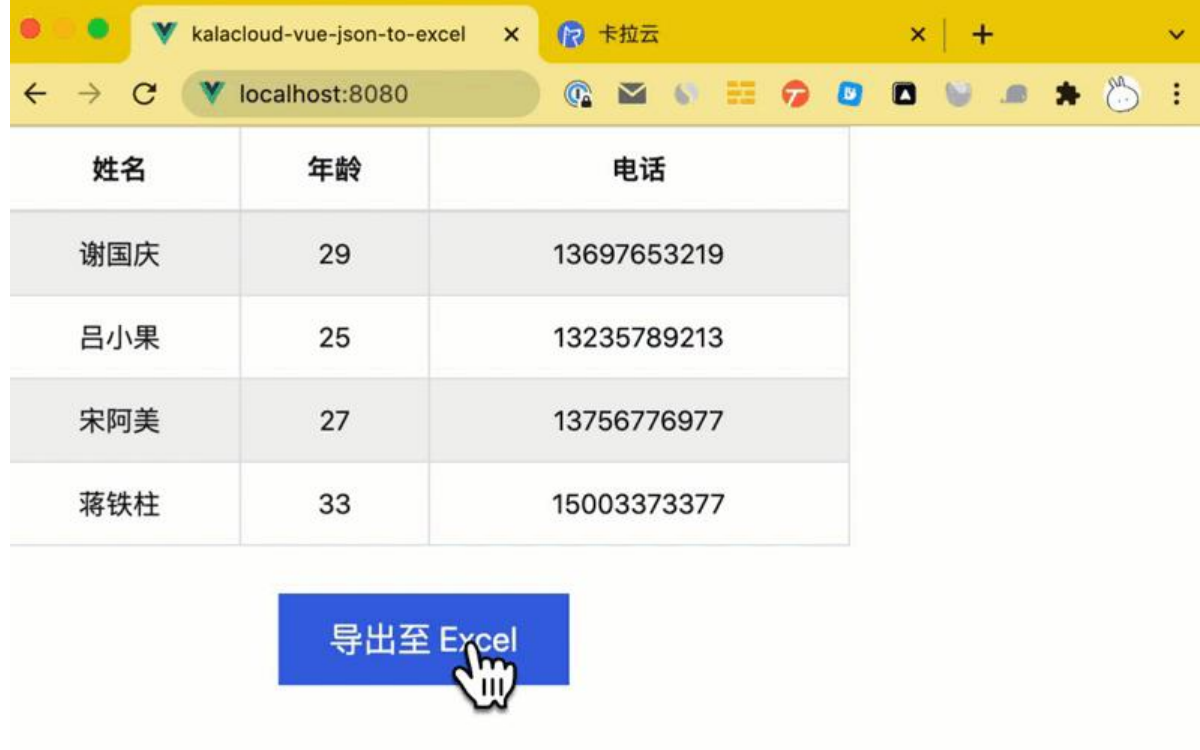

导出 excel 数据简单十脆,是个是很棒。请打开你的 Terminal ,跟随本教程一起边字边练。

**如果你对前端不是很熟悉,推荐使用卡拉云,卡拉云是一套低代码开发工具,你无需写任何前端代码 简单拖拽即可快速搭建后台管理系统,迅速将你跑出来的数据,一键导出至 Excel / CSV / JSON 等 种格式。详见本文文尾。**

接下来,我们开始吧。

#### **配置 Vue 环境**

使用 npm 安装 Vue 脚手架 vue-cli

npm install -g @vue/cli

 $\bullet\bullet\bullet$ 卡拉云 kalacloud.com 低代码开发工具 root@kalacloud.com:~\$ npm install -g @vue/cli 

然后我们创建一个 Vue 项目 kalacloud-vue-json-to-excel

vue create kalacloud-vue-json-to-excel

安装完成后,cd 进入 kalacloud-vue-json-to-excel 目录,接下来所有操作都在这个目录之下。

我们先跑一下 Vue, 这是 vue 的默认状态

npm run serve

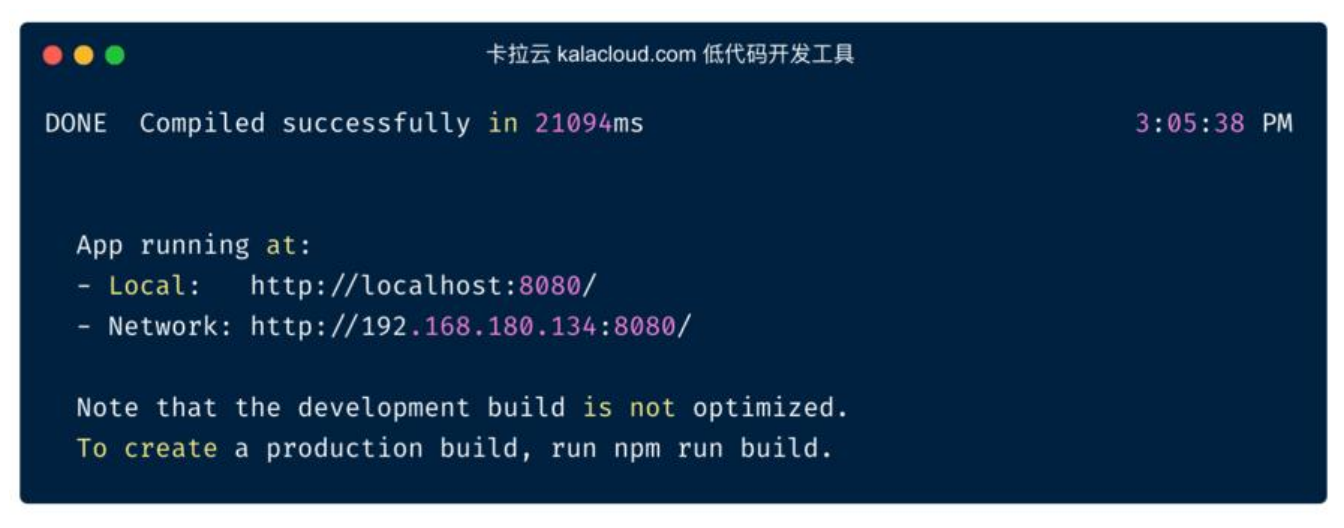

我们可以看到浏览器里 Vue 已经在 localhost:8080 跑起来了。下面我们来搭建导出页面的数据。

### **创建 Vue 导出 Excel 组件**

在 src/components 组件文件夹创建 kalacloudExportExcel.vue 文件,并添加代码:

<template>

```
 <div class="result-table">
     <b-table striped hover bordered :items="items"></b-table>
     <button type="button" class="kalacloudExportExcel-button">导出至 Excel</button>
  \langle /div ></template>
<style scoped>
.result-table {
  width: 70%;
  text-align: center;
}
.kalacloudExportExcel-button {
  background-color: DodgerBlue;
  border: none;
  color: white;
  padding: 12px 30px;
  margin: 12px 0;
  cursor: pointer;
  font-size: 20px; 
}
.kalacloudExportExcel-button:hover {
  background-color: RoyalBlue;
}
</style>
<script>
import { BTable } from 'bootstrap-vue';
export default {
   name: 'kalacloudExportExcel',
   components: {
    BTable
   },
   data() {
    return {
      items: [
       { '姓名': '谢国庆', '年龄': 29, '电话': '13697653219' },
 { '姓名': '吕小果', '年龄': 25, '电话': '13235789213' },
 { '姓名': '宋阿美', '年龄': 27, '电话': '13756776977' },
       { '姓名': '蒋铁柱', '年龄': 33, '电话': '15003373377' }
      ]
    }
   },
}
```
</script>

我们在这个页面里添加了一段 JSON 格式的模拟数据的表格,在实际应用场景中,用真实数据替换到 可。然后在页面下方我加了个「导出」按钮,点击按钮,导出数据至 Excel

最后我们更新一下 App.vue 让首页与我们刚刚写的组件关联起来。

```
<template>
  <div id="app">
   <kalacloudExportExcel />
```

```
\langle /div\rangle</template>
<script>
import "bootstrap/dist/css/bootstrap.min.css"
import "bootstrap-vue/dist/bootstrap-vue.css"
import kalacloudExportExcel from './components/kalacloudExportExcel.vue'
export default {
  name: 'app',
  components: {
   kalacloudExportExcel
  }
}
</script>
```
细心的同学已经注意到,我们在这个页面引入了 bootstrap 库,但我们还没有安装它。接下来,我们 装 bootstrap-vue 库。

#### **安装 bootstrap-vue 库**

我们需要安装一个**bootstrap-vue**库来使用引导表。

npm install bootstrap-vue --save

现在整个页面部分就写好了,我们运行一下看看效果

#### npm run serve

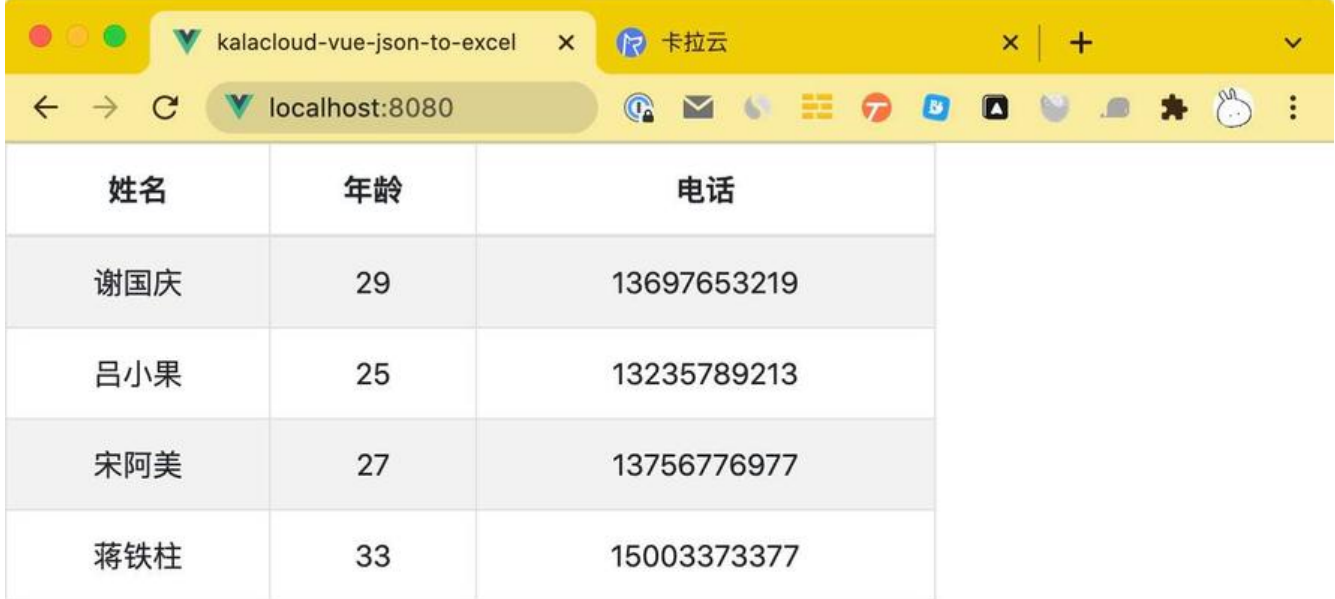

导出至 Excel

我们的 |通讯录」模拟数据表格已经跑起米了,仕最下面有个 |导出全 Excel」的按钮,但是现仕还 能用。接着我们来写「导出 Excel」这个功能呢。

## **安装 xlsx 库及导出 Excel 的功能**

我们先来安装 xlsx 库, 它是用来实现前端对 Excel 的解析:

npm install xlsx --save

当用户点击「导出至 Excel」按钮时,我们执行一个函数将 JSON 数据转化为 Excel 并下载到本地。

我们来更新一下 kalacloudExportExcel.vue, 添加 「JSON 转化成 Excel」的部分。

```
(请将以下代码,整体替换掉旧代码)
```

```
<template>
   <div class="result-table">
     <b-table striped hover bordered :items="items"></b-table>
     <button type="button" class="kalacloudExportExcel-button" v-on:click="download">导
至 Excel</button>
  \langle /div\rangle</template>
<style scoped>
.result-table {
  width: 70%;
  text-align: center;
}
.kalacloudExportExcel-button {
  background-color: DodgerBlue;
  border: none;
  color: white;
  padding: 12px 30px;
  margin: 12px 0;
  cursor: pointer;
  font-size: 20px; 
}
.kalacloudExportExcel-button:hover {
  background-color: RoyalBlue;
}
</style>
<script>
import { BTable } from 'bootstrap-vue';
import XLSX from 'xlsx';
export default {
   name: 'kalacloudExportExcel',
   components: {
   BTable
   },
   data() {
     return {
      items: [
```

```
 { '姓名': '谢国庆', '年龄': 29, '电话': '13697653219' },
       { '姓名': '吕小果', '年龄': 25, '电话': '13235789213' },
       { '姓名': '宋阿美', '年龄': 27, '电话': '13756776977' },
       { '姓名': '蒋铁柱', '年龄': 33, '电话': '15003373377' }
     ]
    }
   },
   methods: {
    download : function() {
      const data = XLSX.utils.json_to_sheet(this.items)
      const wb = XLSX.utils.book_new()
      XLSX.utils.book_append_sheet(wb, data, 'kalacloud-data')
      XLSX.writeFile(wb,'kalacloudExportExcel.xlsx')
    }
   }
}
```

```
</script>
```
- 添加 v-on 点击下载按钮
- <script> 内导入 BTable 和 xlsx
- 在代码最后写入 Excel 相关格式参数, 包括工作表(Sheet)的名字及 Excel 的名字

好,我们运行代码,看看效果。

npm run serve

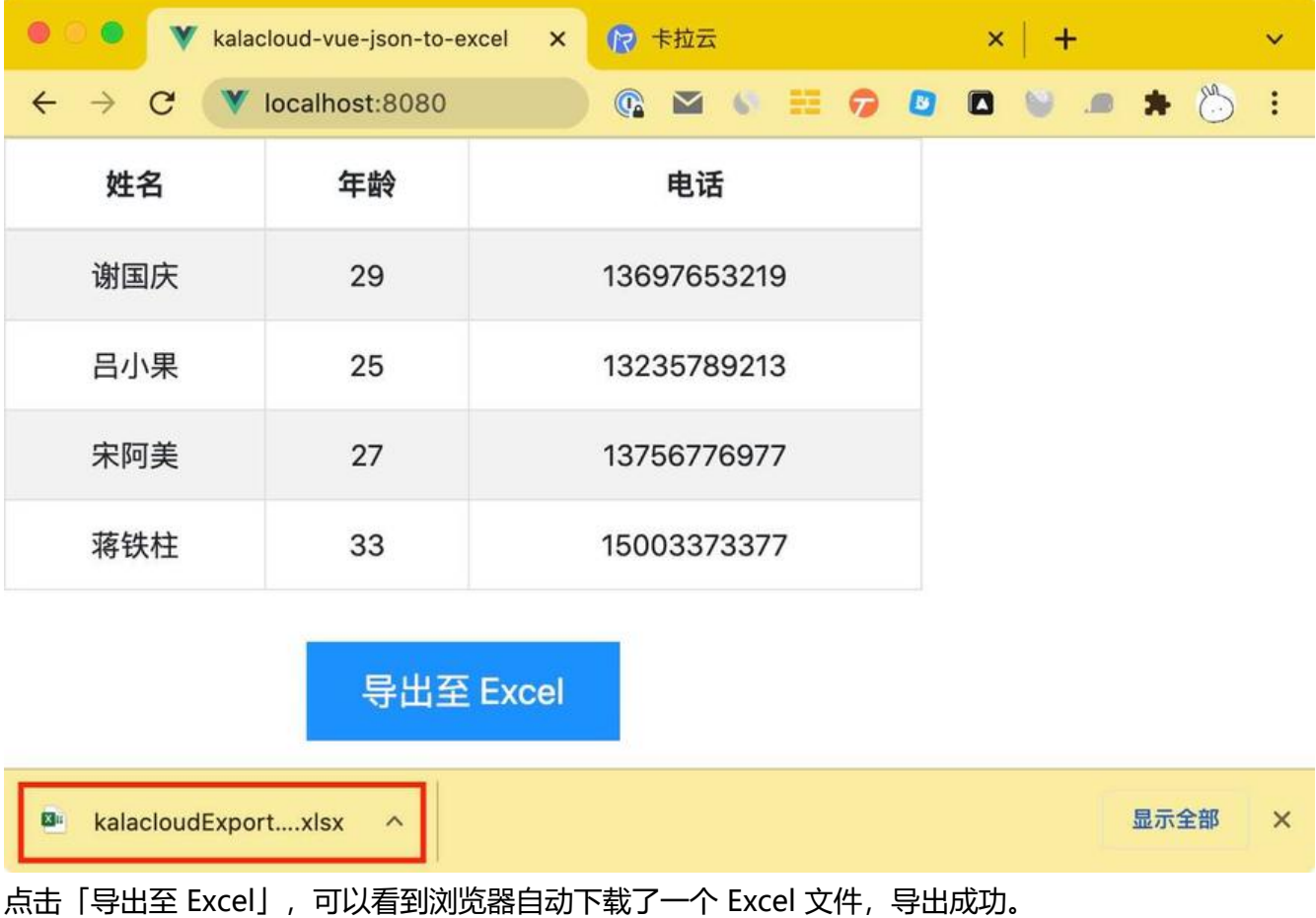

#### **总结**

本文手把手教大家搭建了一个 Excel 数据导出功能页,我们用到 **bootstrap-vue** 和 **xlsx** 这两个 JS 。其实还有更简单的办法处理前端数据展示及导出数据,完全不用写前端,推荐试试卡拉云,卡拉云 一套低代码开发工具,可轻松接入任意数据库及 API,仅需拖拽即可搭建属于你后台管理工具。

下图为使用卡拉云搭建的销售 SaaS, 想下载表格中的数据? 仅需拖拽一个按钮到页面, 用 5 秒钟简 配置即可完成「excel 下载」功能。立即试用 卡拉云。

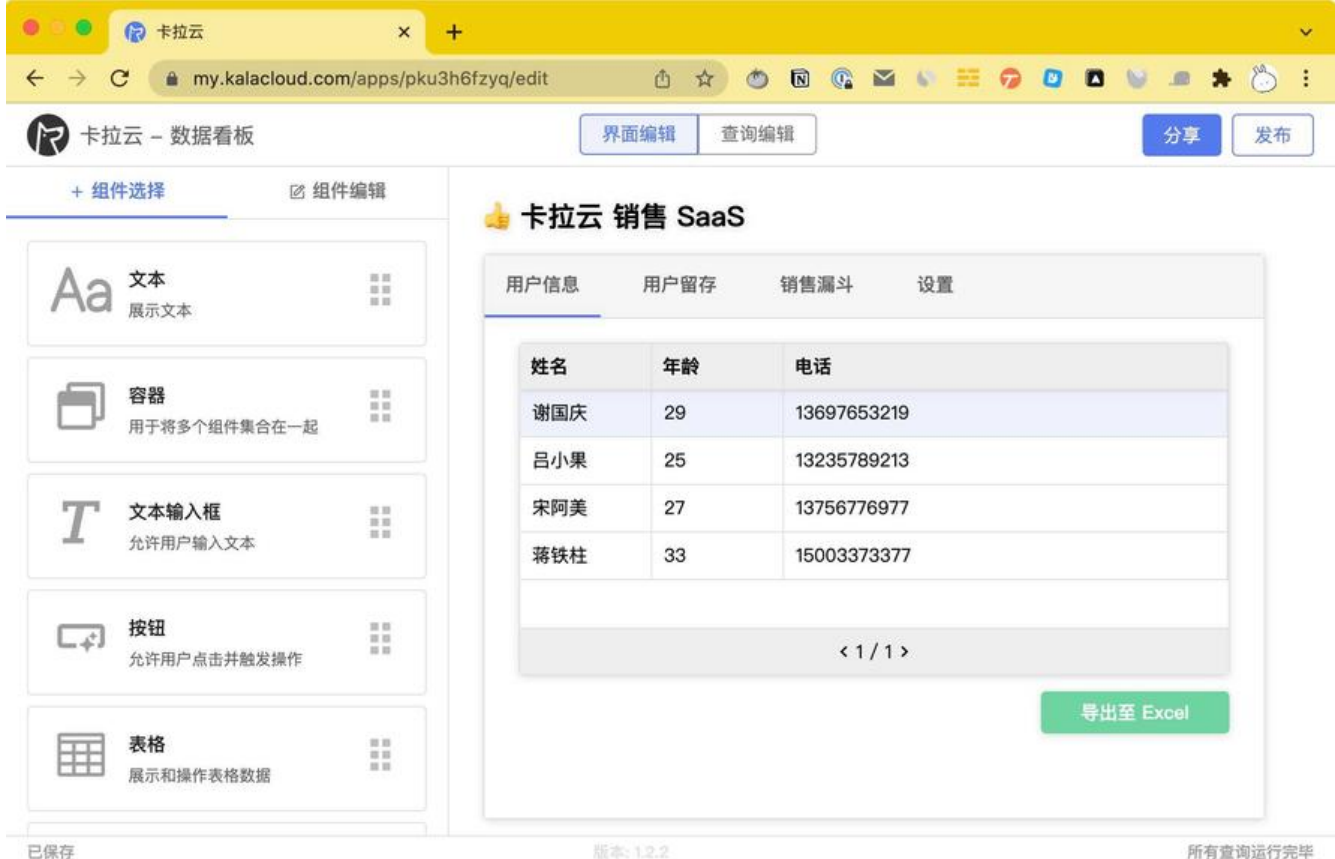

卡拉云是新一代低代码开发工具,免安装部署,可一键接入包括 MySQL 在内的常见数据库及 API。 根据自己的工作流,定制开发。无需繁琐的前端开发,只需要简单拖拽,即可快速搭建企业内部工具。 **来三天的开发工作量,使用卡拉云后可缩减至 1 小时,欢迎免费试用卡拉云。**

扩展阅读:

- 最好的 5 款翻译 API 接口对比测评
- 最好用的七大顶级 API 接口测试工具
- 最好用的 5 款 React 富文本编辑器
- ● [Postman 使用教程 手把手教你 A](https://kalacloud.com/blog/best-translation-api/)PI 接口测试
- ● [最好的 6 个免费天气 API 接口对比测](https://kalacloud.com/blog/api-testing-tools/)评
- ● [PAW 使用教程 手把手教你 API 接](https://kalacloud.com/blog/top-5-rich-text-editors-for-react/)口测试